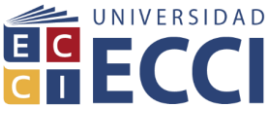

**GUÍA DE LABORATORIO VIRTUAL: ÁREA DE APLICACIÓN VECTORES**

# **DEPARTAMENTO DE CIENCIAS BÁSICAS**

### **Elaborado por: Luis Fernando Villamarín Guerrero**

## **Desarrollo de la práctica:**

# **COMPONENTES, MAGNITUD, DIRECCIÓN Y SENTIDO DE VECTORES**

Sigue el enlace:

[https://phet.colorado.edu/sims/vector-addition/vector-addition\\_es.html](https://phet.colorado.edu/sims/vector-addition/vector-addition_es.html)

1. Tome un vector de la cubeta y transfórmelo de tal forma que tenga la siguiente magnitud, dirección y sentido (15.8,71,6°). Demuestre matemáticamente que las componentes del vector son  $R_x = 5$  y  $R_y = 15$ .

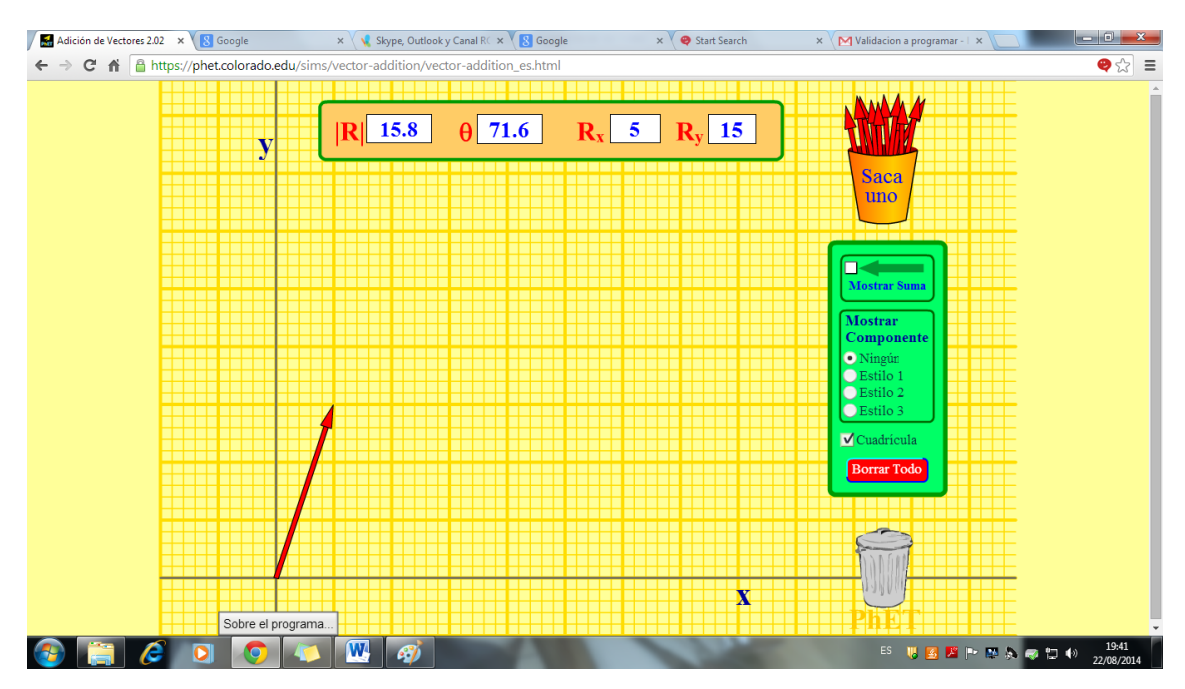

Figura tomada de [https://phet.colorado.edu/sims/vector-addition/vector-addition\\_es.html](https://phet.colorado.edu/sims/vector-addition/vector-addition_es.html)

- 2. Seleccione la casilla la casilla estilo 1 y describa que aparece en la pantalla.
- 3. Dar clic en borrar todo y seleccione la casilla ninguno. Ubique un vector cuyas componentes sean respectivamente  $R_x = -5$  y  $R_y = 20$ . Demuestre matemáticamente que la magnitud, dirección y sentido son (20.6, 104°). (10ptos)

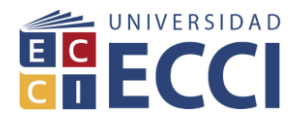

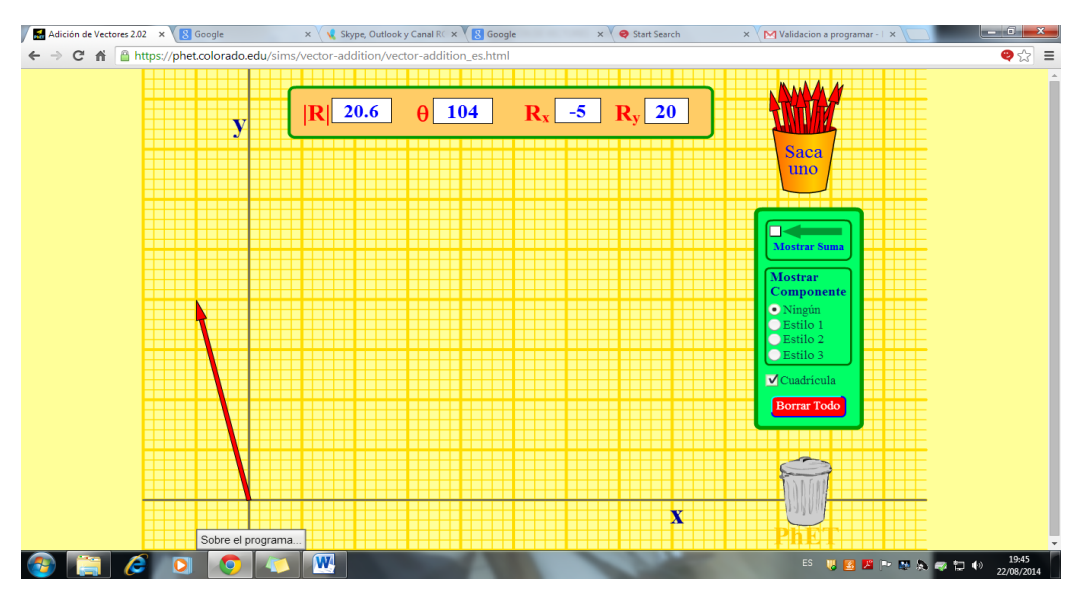

Figura tomada d[e https://phet.colorado.edu/sims/vector-addition/vector-addition\\_es.html](https://phet.colorado.edu/sims/vector-addition/vector-addition_es.html)

#### **SUMA DE TRES VECTORES**

4. Dar clic en borrar todo y seleccione la casilla ninguno. Tomar un vector de la cubeta y transformarlo de tal manera que tenga magnitud la siguiente magnitud, dirección y sentido (21.2, 45°), sumarle, utilizando el método que se enseñó en clase, un segundo vector que tiene las siguientes especificaciones (11.2, 63,4°) y finalmente sumarle un tercer vector (25.0, −53,1°). Dar clic en el vector resultante y ubicar la resultante. Siguiendo las instrucciones dadas en clase, demuestre matemáticamente que la magnitud, dirección y sentido del vector es (35.4, 8,1°)

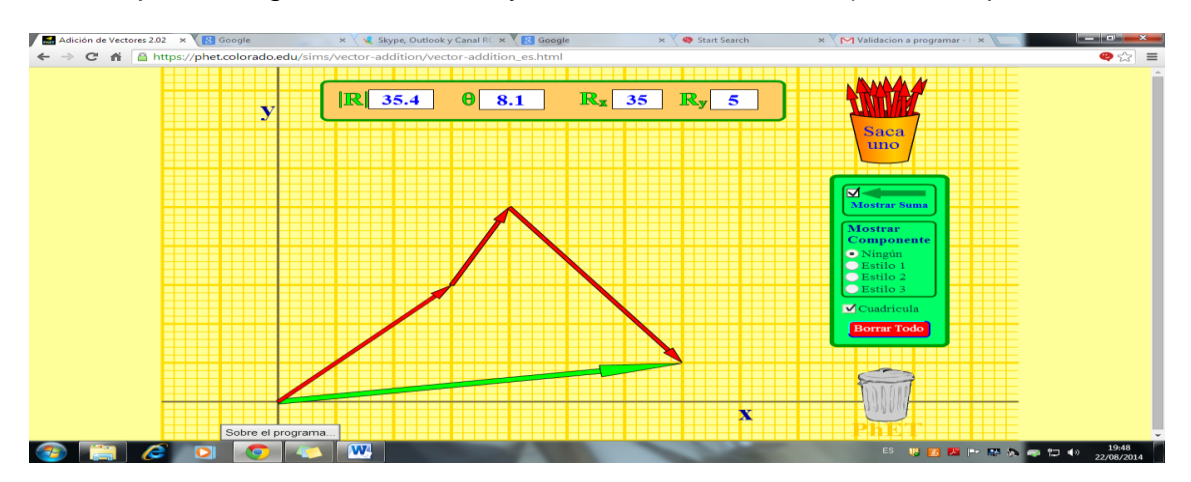

Figura tomada de [https://phet.colorado.edu/sims/vector-addition/vector-addition\\_es.html](https://phet.colorado.edu/sims/vector-addition/vector-addition_es.html)

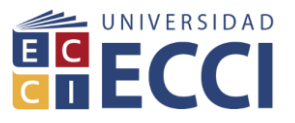

5. Seleccionar la casilla estilo 3 y describir lo observado.

#### **COMPRUEBA LO APRENDIDO**

- 6. Realice la suma de 4 vectores escogidos arbitrariamente y anexe una imagen del proceso donde se muestre claramente el vector resultante (color verde). Demuestre matemáticamente la magnitud, dirección y sentido del vector resultante (sumar vectores por componentes).
- 7. Seleccione la casilla estilo 1 y describa lo observado.